# PIX/ASA 7.x及更高版本:使用MPF阻塞对等 (P2P)和即时消息(IM)数据流配置示例

### 目录

[简介](#page-0-0) [先决条件](#page-0-1) [要求](#page-0-2) [使用的组件](#page-0-3) [相关产品](#page-1-0) [规则](#page-1-1) [模块化策略框架概述](#page-1-2) [配置 P2P 和 IM 流量阻塞](#page-1-3) [网络图](#page-1-4) [PIX/ASA 7.0 和 7.1 配置](#page-2-0) [PIX/ASA 7.2 及更高版本配置](#page-3-0) [PIX/ASA 7.2 及更高版本:允许两台主机使用 IM 流量](#page-4-0) [验证](#page-6-0) [故障排除](#page-8-0) [相关信息](#page-8-1)

# <span id="page-0-0"></span>简介

本文档介绍如何使用模块化策略框架(MPF)配置思科安全设备PIX/ASA,以阻止从内部网络到互联 网的点对点(P2P)和即时消息(IM)(如MSN Messenger和Yahoo Messenger)。此外,本文档还提 供有关如何配置 PIX/ASA 以在阻止其余主机的情况下允许两台主机使用 IM 应用程序的信息。

注意:ASA仅在P2P流量通过HTTP隧道传输时才能阻止P2P类型应用。此外,如果 P2P 流量是通 讨 HTTP 隊道传输的, 则 ASA 可丢弃该流量。

# <span id="page-0-1"></span>先决条件

#### <span id="page-0-2"></span>要求

本文档假设已配置 Cisco 安全设备且它能正常工作。

#### <span id="page-0-3"></span>使用的组件

本文档中的信息基于运行软件版本7.0及更高版本的Cisco 5500系列自适应安全设备(ASA)。

本文档中的信息都是基于特定实验室环境中的设备编写的。本文档中使用的所有设备最初均采用原 始(默认)配置。如果您使用的是真实网络,请确保您已经了解所有命令的潜在影响。

#### <span id="page-1-0"></span>相关产品

此配置也可用于运行软件版本 7.0 及更高版本的 Cisco 500 系列 PIX 防火墙。

#### <span id="page-1-1"></span>规则

有关文档规则的详细信息,请参阅 [Cisco 技术提示规则。](//www.cisco.com/en/US/tech/tk801/tk36/technologies_tech_note09186a0080121ac5.shtml)

### <span id="page-1-2"></span>模块化策略框架概述

MPF 提供一种一致且灵活的配置安全设备功能的方式。例如,您可以使用 MPF 创建仅适用于特定 TCP 应用程序的超时配置,而非适用于所有 TCP 应用程序的配置。

MPF 支持以下功能:

- TCP 标准化、TCP 和 UDP 连接限制和超时以及 TCP 序列号随机化
- $\cdot$  CSC
- 应用程序检查
- $\cdot$  IPS
- QoS输入策略
- $\bullet$  QoS 输出管制
- QoS 优先级队列

MPF 的配置包括四项任务:

- 1. 识别您要应用操作的第 3 层和第 4 层流量。有关详细信息,请参阅<u>[使用第 3 层/第 4 层类映射](//www.cisco.com/en/US/docs/security/asa/asa80/configuration/guide/mpc.html#wp1047318)</u> [识别流量。](//www.cisco.com/en/US/docs/security/asa/asa80/configuration/guide/mpc.html#wp1047318)
- 2. (仅限应用程序检查)定义针对应用程序检查流量的特殊操作。有关详细信息,请参阅<u>配置特</u> [殊的应用程序检查操作。](//www.cisco.com/en/US/docs/security/asa/asa80/configuration/guide/mpc.html#wp1099596)
- 3. 将操作应用于第 3 层和第 4 层流量。有关详细信息,请参阅<u>[使用第 3 层/第 4 层策略映射定义](//www.cisco.com/en/US/docs/security/asa/asa80/configuration/guide/mpc.html#wp1054769)</u> [操作。](//www.cisco.com/en/US/docs/security/asa/asa80/configuration/guide/mpc.html#wp1054769)
- 4. 在接口上激活操作。有关详细信息,请参[阅使用服务策略将第 3 层/第 4 层策略应用到接口。](//www.cisco.com/en/US/docs/security/asa/asa80/configuration/guide/mpc.html#wp1042306)

### <span id="page-1-3"></span>配置 P2P 和 IM 流量阻塞

本部分提供有关如何配置本文档所述功能的信息。

注意:使用命[令查找工](//tools.cisco.com/Support/CLILookup/cltSearchAction.do)具([仅限](//tools.cisco.com/RPF/register/register.do)注册客户)可获取有关本节中使用的命令的详细信息。

#### <span id="page-1-4"></span>网络图

本文档使用以下网络设置:

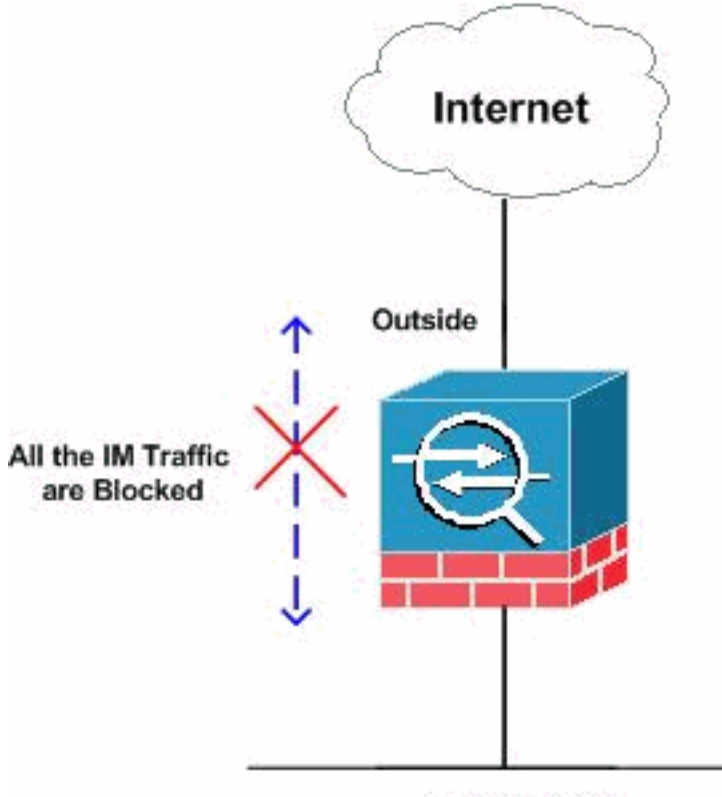

**Inside Network** 

# <span id="page-2-0"></span>PIX/ASA 7.0 和 7.1 配置

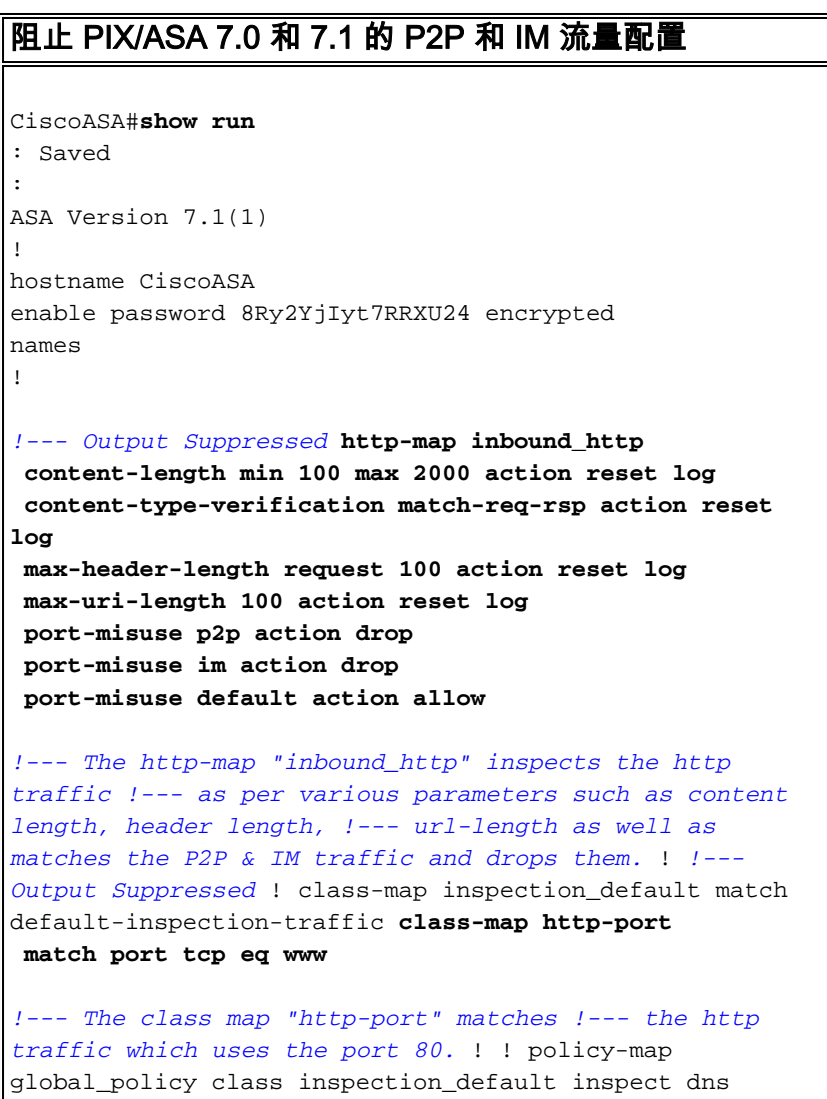

maximum-length 512 inspect ftp inspect h323 h225 inspect h323 ras inspect netbios inspect rsh inspect rtsp inspect skinny inspect esmtp inspect sqlnet inspect sunrpc inspect tftp inspect sip inspect xdmcp **policy-map inbound\_policy class http-port inspect http inbound\_http** *!--- The policy map "inbound\_policy" matches !--- the http traffic using the class map "http-port" !--- and drops the IM traffic as per http map !--- "inbound\_http" inspection.* ! service-policy global\_policy global **service-policy inbound\_policy interface inside** *!--- Apply the policy map "inbound\_policy" !--- to the inside interface.* Cryptochecksum:d41d8cd98f00b204e9800998ecf8427e : end CiscoASA#

有关 http map 命令及各种相关参数的详细信息,请参阅 [Cisco 安全设备命令行配置指南的](//www.cisco.com/en/US/docs/security/asa/asa71/configuration/guide/inspect.html)[配置](//www.cisco.com/en/US/docs/security/asa/asa71/configuration/guide/inspect.html#wp1431359) [HTTP 映射以获得附加检查控制部分。](//www.cisco.com/en/US/docs/security/asa/asa71/configuration/guide/inspect.html#wp1431359)

#### <span id="page-3-0"></span>PIX/ASA 7.2 及更高版本配置

注意:从7.2及更高版本的软件中不建议使用http-map命令。因此,您需要使用 policy-map type inspect im 命令来阻止 IM 流量。

```
阻止 PIX/ASA 7.2 及更高版本的 P2P 和 IM 流量配置
CiscoASA#show running-config
: Saved
:
ASA Version 8.0(2)
!
hostname pixfirewall
enable password 8Ry2YjIyt7RRXU24 encrypted
names
!--- Output Suppressed class-map inspection_default
match default-inspection-traffic class-map imblock
match any
!--- The class map "imblock" matches !--- all kinds of
traffic. class-map P2P
 match port tcp eq www
!--- The class map "P2P" matches !--- http traffic. !
policy-map type inspect dns preset_dns_map parameters
message-length maximum 512 policy-map type inspect im
impolicy
parameters
match protocol msn-im yahoo-im
  drop-connection
!--- The policy map "impolicy" drops the IM !--- traffic
such as msn-im and yahoo-im . policy-map type inspect
http P2P_HTTP
 parameters
```
 **match request uri regex \_default\_gator drop-connection log match request uri regex \_default\_x-kazaa-network drop-connection log** *!--- The policy map "P2P\_HTTP" drops the P2P !-- traffic that matches the some built-in reg exp's.* **policy-map IM\_P2P class imblock inspect im impolicy class P2P inspect http P2P\_HTTP** *!--- The policy map "IM\_P2P" drops the !--- IM traffic matched by the class map "imblock" as well as P2P traffic matched by class map "P2P".* policy-map global\_policy class inspection\_default inspect dns preset\_dns\_map inspect ftp inspect h323 h225 inspect h323 ras inspect netbios inspect rsh inspect rtsp inspect skinny inspect esmtp inspect sqlnet inspect sunrpc inspect tftp inspect sip inspect xdmcp ! servicepolicy global\_policy global **service-policy IM\_P2P interface inside** *!--- Apply the policy map "IM\_P2P" !--- to the inside interface.* prompt hostname context Cryptochecksum:d41d8cd98f00b204e9800998ecf8427e : end CiscoASA# 内置正则表达式列表 regex \_default\_GoToMyPC-tunnel "machinekey" regex \_default\_GoToMyPC-tunnel\_2 "[/\\]erc[/\\]Poll" regex \_default\_yahoo-messenger "YMSG" regex \_default\_httport-tunnel "photo[.]exectech[- ]va[.]com" regex default gnu-http-tunnel uri "[/\\]index[.]html" regex \_default\_firethru-tunnel\_1 "firethru[.]com" regex \_default\_gator "Gator" regex \_default\_firethru-tunnel\_2 "[/\\]cgi[- ]bin[/\\]proxy" regex \_default\_shoutcast-tunneling-protocol "1" regex \_default\_http-tunnel "[/\\]HT\_PortLog.aspx" regex \_default\_x-kazaa-network "[xX]-  $[kK][aA][zZ][aA][aA]$ [nN][eE][tT][wW][oO][rR][kK]" regex \_default\_msn-messenger  $"[Aa][Pp][Pp][L1][Ii][Cc][Aa][Tt][Ii][Oo][Nn][/\\\[11][Xx][-$ ][Mm][Ss][Nn][-] [Mm][Ee][Ss][Ss][Ee][Nn][Gg][Ee][Rr]" regex \_default\_aim-messenger "[Hh][Tt][Tt][Pp][.][Pp][Rr][Oo][Xx][Yy][.][Ii][Cc][Qq][ .][Cc][Oo][Mm]" regex \_default\_gnu-http-tunnel\_arg "crap" regex \_default\_icy-metadata "[iI][cC][yY]- [mM][eE][tT][aA][dD][aA][tT][aA]" regex \_default\_windows-media-player-tunnel "NSPlayer"

### <span id="page-4-0"></span>PIX/ASA 7.2 及更高版本:允许两台主机使用 IM 流量

本部分使用以下网络设置:

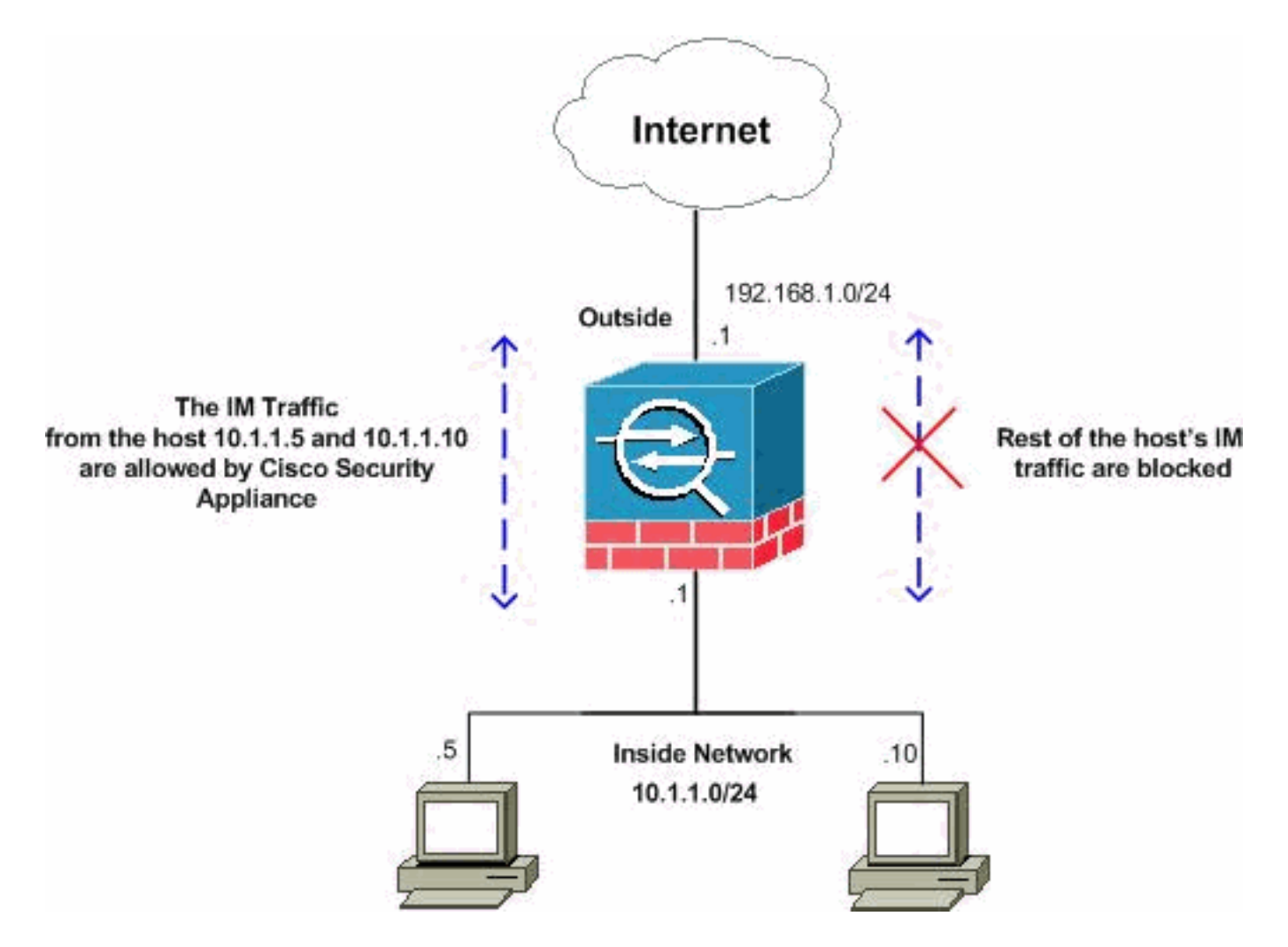

注意:此配置中使用的IP编址方案在Internet上不可合法路由。以下地址是在实验室环境中使用的 RFC 1918 地址。

如果想要允许来自特定数量的主机的 IM 流量,您需要完成以下配置,如下所示。在本示例中,允 许来自内部网络的两台主机 10.1.1.5 和 10.1.1.10 使用 IM 应用程序,如 MSN Messenger 和 Yahoo Messenger。但是,仍不允许来自其他主机的 IM 流量。

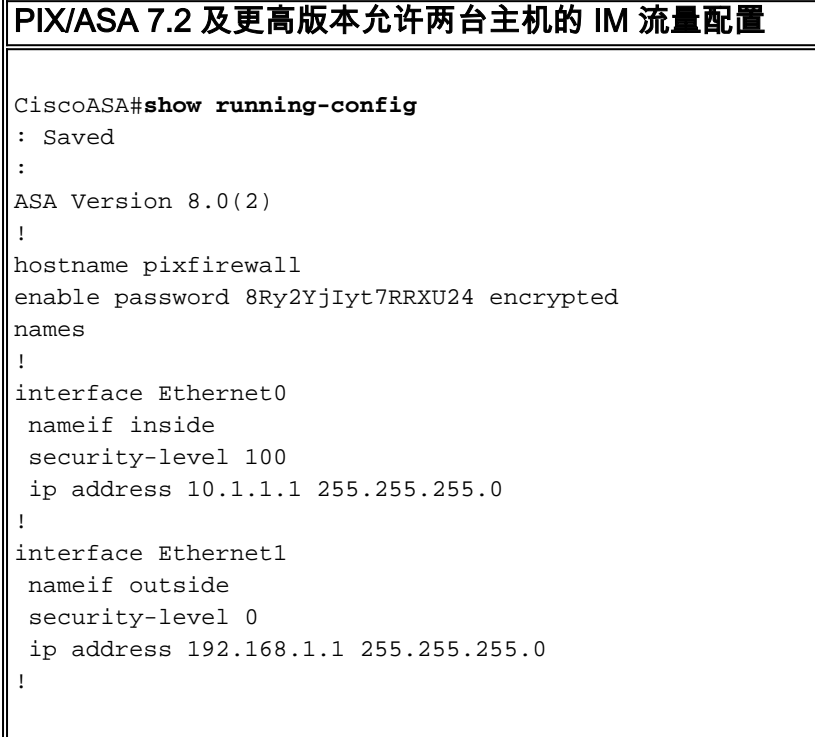

*!--- Output Suppressed* passwd 2KFQnbNIdI.2KYOU encrypted ftp mode passive **access-list 101 extended deny ip host 10.1.1.5 any access-list 101 extended deny ip host 10.1.1.10 any access-list 101 extended permit ip any any** *!--- The ACL statement 101 is meant for deny the IP !-- traffic from the hosts 10.1.1.5 and 10.1.1.10 !-- whereas it allows the rest of the hosts.* pager lines 24 mtu inside 1500 mtu outside 1500 no failover icmp unreachable rate-limit 1 burst-size 1 no asdm history enable arp timeout 14400 timeout xlate 3:00:00 timeout conn 1:00:00 half-closed 0:10:00 udp 0:02:00 icmp 0:00:02 timeout sunrpc 0:10:00 h323 0:05:00 h225 1:00:00 mgcp 0:05:00 mgcp-pat timeout sip 0:30:00 sip\_media 0:02:00 sip-invite 0:03:00 sip-disconnect timeout uauth 0:05:00 absolute dynamic-access-policy-record DfltAccessPolicy no snmp-server location no snmp-server contact snmp-server enable traps snmp authentication linkup linkdown coldstart no crypto isakmp nat-traversal telnet timeout 5 ssh timeout 5 console timeout 0 threatdetection basic-threat threat-detection statistics access-list ! **class-map type inspect im match-all imtraffic match protocol msn-im yahoo-im** *!--- The class map "im-traffic" matches all the IM traffic !--- such as msn-im and yahoo-im.* **class-map im\_inspection match access-list 101** *!--- The class map "im\_inspection" matches the access list !--- number 101.* class-map inspection\_default match default-inspection-traffic ! ! policy-map type inspect dns preset\_dns\_map parameters message-length maximum 512 policy-map global\_policy class inspection\_default inspect dns preset\_dns\_map inspect ftp inspect h323 h225 inspect h323 ras inspect netbios inspect rsh inspect rtsp inspect skinny inspect esmtp inspect sqlnet inspect sunrpc inspect tftp inspect sip inspect xdmcp **policy-map type inspect im im-policy parameters class im-traffic drop-connection log** *!--- The policy map "im-policy" drops and logs the !--- IM traffic such as msn-im and yahoo-im.* **policy-map impol class im\_inspection inspect im im-policy** *!--- The policy map "impol" inspects the IM traffic !-- as per traffic matched by the class map "im\_inspection". !--- So, it allows the IM traffic from the host 10.1.1.5 !--- and 10.1.1.10 whereas it blocks from rest.* ! service-policy global\_policy global **service-policy impol interface inside**

*!--- Apply the policy map "impol" to the inside !-- interface.* prompt hostname context Cryptochecksum:d41d8cd98f00b204e9800998ecf8427e : end

<span id="page-6-0"></span>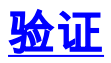

使用本部分可确认配置能否正常运行。

#### [命令输出解释程序](https://www.cisco.com/cgi-bin/Support/OutputInterpreter/home.pl)([仅限注册用户\)\(OIT\) 支持某些 show 命令。使](//tools.cisco.com/RPF/register/register.do)用 OIT 可查看对 show 命令输 出的分析。

```
show running-config http-map—显示已配置的 HTTP 映射。
●
 CiscoASA#show running-config http-map http-policy
 !
 http-map http-policy
 content-length min 100 max 2000 action reset log
 content-type-verification match-req-rsp reset log
 max-header-length request bytes 100 action log reset
 max-uri-length 100 action reset log
 !
• show running-config policy-map—显示所有策略映射配置和默认策略映射配置。
 CiscoASA#show running-config policy-map
 !
 policy-map type inspect dns preset_dns_map
  parameters
   message-length maximum 512
 policy-map type inspect im impolicy
  parameters
  match protocol msn-im yahoo-im
   drop-connection
 policy-map imdrop
  class imblock
    inspect im impolicy
 policy-map global_policy
  class inspection_default
    inspect dns preset_dns_map
    inspect ftp
    inspect h323 h225
    inspect h323 ras
    inspect netbios
    inspect rsh
    inspect rtsp
    inspect skinny
    inspect esmtp
    inspect sqlnet
    inspect sunrpc
    inspect tftp
    inspect sip
    inspect xdmcp
 还可以使用以下命令中的选项,如下所示:
 show running-config [all] policy-map [policy_map_name |
 type inspect [protocol]]
 CiscoASA#show running-config policy-map type inspect im
 !
```

```
policy-map type inspect im impolicy
  parameters
 match protocol msn-im yahoo-im
   drop-connection
```
!

#### • show running-config class-map—显示有关类映射配置的信息。

```
CiscoASA#show running-config class-map
!
class-map inspection_default
  match default-inspection-traffic
```
class-map imblock match any

- show running-config service-policy—显示所有当前运行的服务策略配置。 CiscoASA#**show running-config service-policy** service-policy global\_policy global service-policy imdrop interface outside
- show running-config access-list—显示在安全设备上运行的访问列表配置。 CiscoASA#**show running-config access-list** access-list 101 extended deny ip host 10.1.1.5 any access-list 101 extended deny ip host 10.1.1.10 any access-list 101 extended permit ip any any

## <span id="page-8-0"></span>故障排除

本部分提供的信息可用于对配置进行故障排除。

注意:在使用debu[g命令之前,请参](//www.cisco.com/en/US/tech/tk801/tk379/technologies_tech_note09186a008017874c.shtml)阅有关Debug命令的重要信息。

- debug im—显示 IM 流量的调试消息。
- show service-policy—显示已配置的服务策略。 CiscoASA#**show service-policy interface outside**

```
Interface outside:
    Service-policy: imdrop
      Class-map: imblock
        Inspect: im impolicy, packet 0, drop 0, reset-drop 0
• show access-list—显示访问列表的计数器。
 CiscoASA#show access-list
 access-list cached ACL log flows: total 0, denied 0 (deny-flow-max 4096)
             alert-interval 300
 access-list 101; 3 elements
 access-list 101 line 1 extended deny ip host 10.1.1.5 any (hitcnt=0) 0x7ef4dfbc
 access-list 101 line 2 extended deny ip host 10.1.1.10 any (hitcnt=0) 0x32a50197
```
access-list 101 line 3 extended permit ip any any (hitcnt=0) 0x28676dfa

# <span id="page-8-1"></span>相关信息

- [Cisco 5500 系列 ASA 支持页](//www.cisco.com/en/US/products/ps6120/tsd_products_support_series_home.html?referring_site=bodynav)
- [Cisco PIX 500 系列安全设备支持页](//www.cisco.com/en/US/products/hw/vpndevc/ps2030/tsd_products_support_eol_series_home.html?referring_site=bodynav)
- [技术支持和文档 Cisco Systems](//www.cisco.com/cisco/web/support/index.html?referring_site=bodynav)